### Customer Support

To reach customer support for individual subscribers or users at an institution, please contact:

#### **Online**

www.wolterskluwer.com/en/solutions/ lexicomp/contact-us

#### **Phone**

1.800.998.6374 or +1.781.392.2000 Monday through Friday, 7a.m. – 9p.m. (Eastern time)

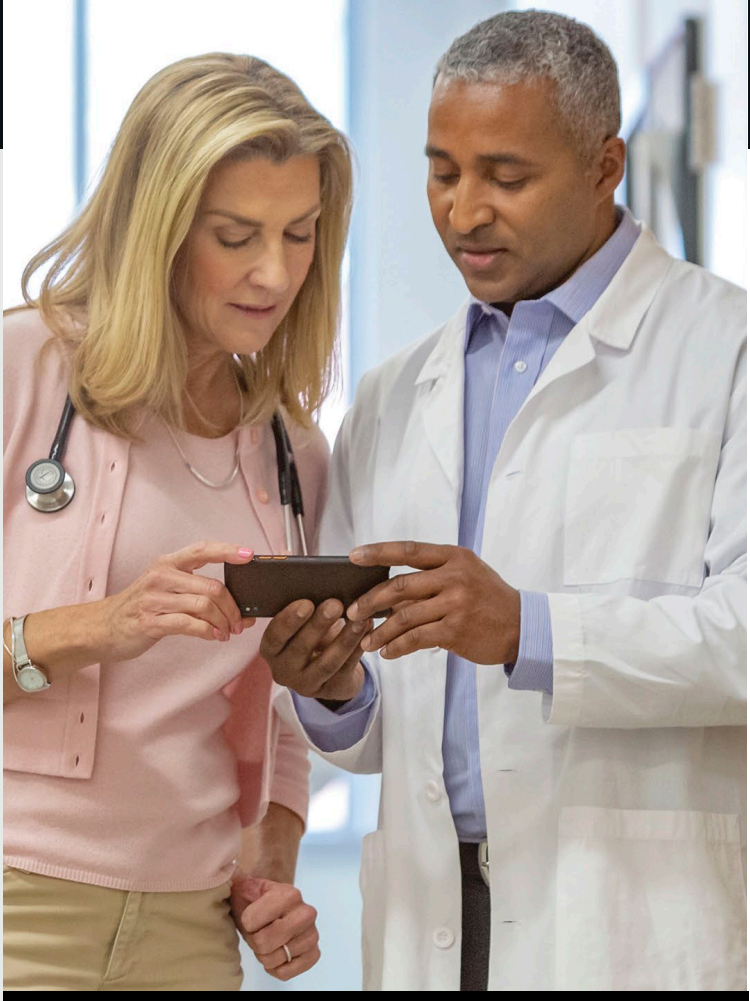

# Lexicomp® Quick Reference Guide

Supporting smart, safe drug decision making at the point of care

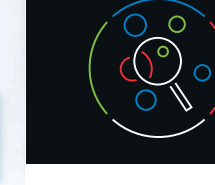

## Find your drug answers faster with Lexicomp

## Searching in Lexicomp

To find information in Lexicomp, type keywords in the search box located on the homepage or on the top left corner of every page. Keyword searches can include drug names, lab tests, calcualtors, or diseases.

or Adverse Reactions information

**Other Clinical Links** Advanced Search

within a monograph.

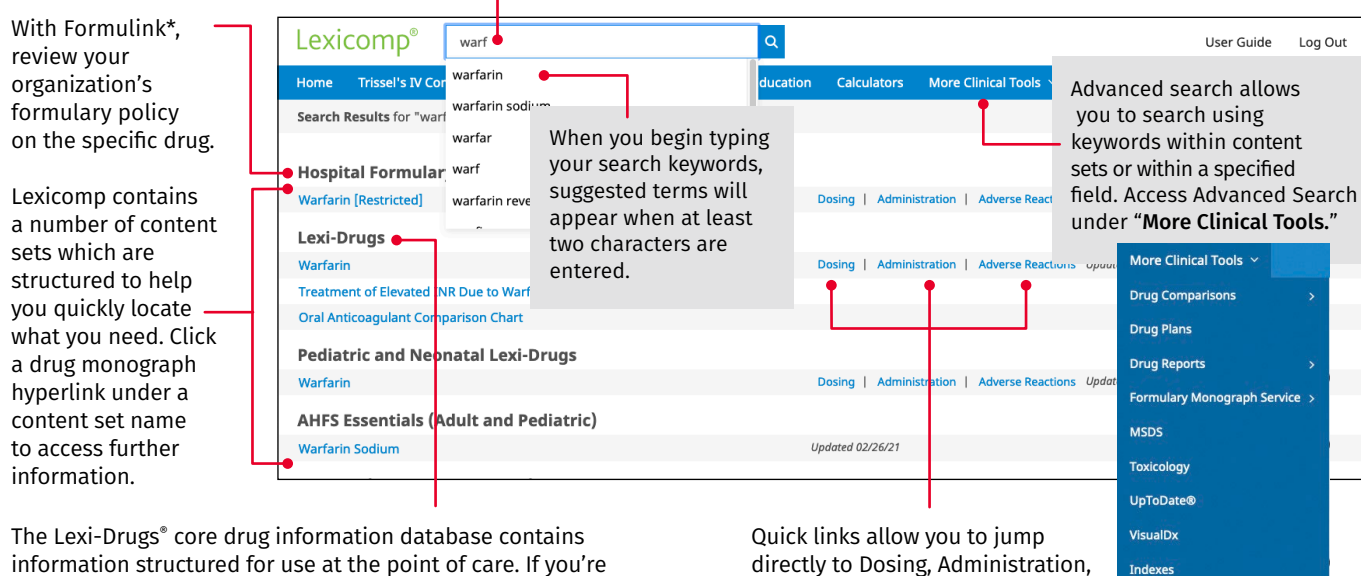

information structured for use at the point of care. If you're seeking deeper information, you have the ability to jump right to a monograph within one of our more in-depth content sets.

## Navigating content within a drug monograph

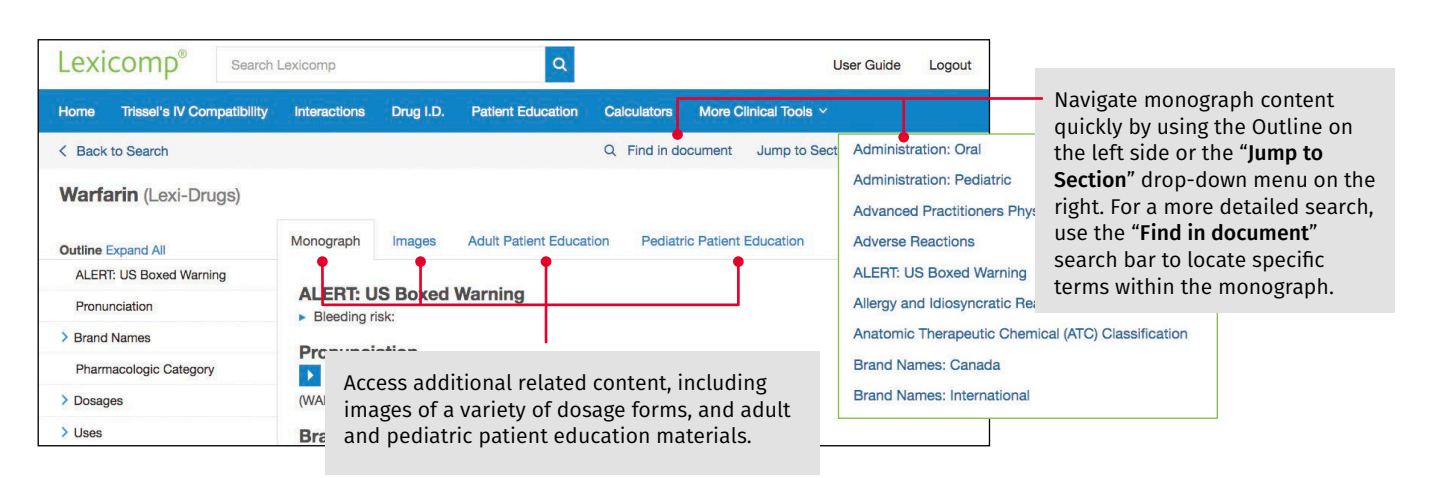

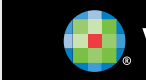

**D.** Wolters Kluwer

\*Formulink formulary management solution can be added to a Lexicomp organizational license for a fee.

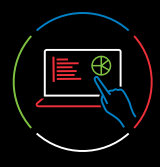

## Using the clinical decision tool bar

The blue clinical decision tool bar provides access to all clinical tools included in your subscription. Click on "More Clinical Tools" to access additional features available in Lexicomp.

## - Drug ID

**Information Statement (VIS)** 

> Warnings & Precautions

 $\theta$ 

Hon

Drug ID assists in the identification of tablets, capsules, and various other dosage forms. Narrow your search results by including as many details as possible, including: • Imprints • Shape • Dosage form • Color

#### Patient Education

The Patient Education module allows you to search for and print condition/procedure or medication patientfacing leaflets (available in up to 20 languages). You can create packets of leaflets as an individual user or across your organization for simple access to materials used in common clinical scenarios.

rvice

#### **Calculators**

Lexicomp includes more than 100 medical calculators. Locate the desired calculator within the tool using the "search box" or "browse category" functions.

#### **IV Compatibility**

Access stability and compatibility information using data incorporated from Trissel's 2™ Clinical Pharmaceutics Database by Lawrence A. Trissel. You can enter any number of drugs or solutions to create a compatibility chart. By clicking on the drug name under "selected items," you can view all compatibility results for a single drug.

#### **Interactions**

The Interactions tool includes drug, allergy, and herbal interactions, helping you screen a summary of interactions for multiple:

- Prescription or over-the-counter medications
- Natural products
- Foods/alcohol
- Drug allergies
- You can click on "Interactions" to view additional details and to see management and supporting references.

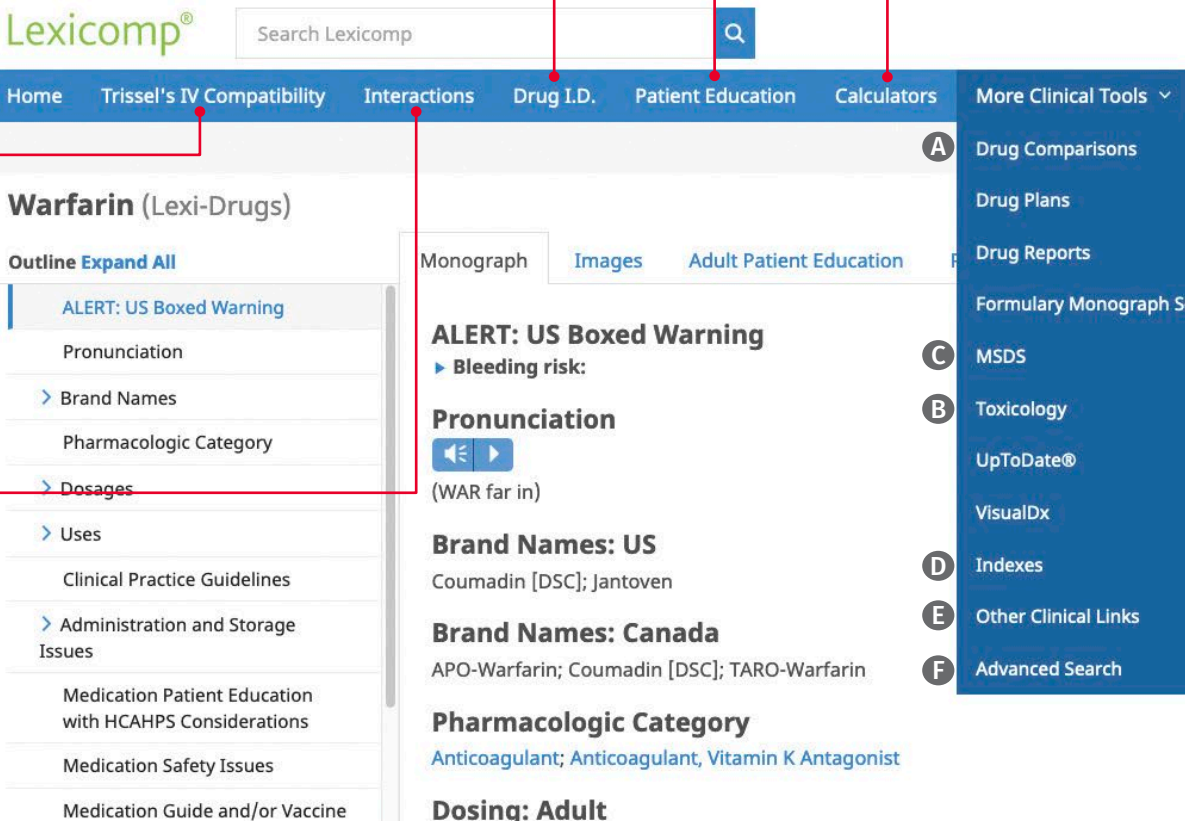

#### **Dosing: Adult**

The adult dosing recommendations are based upon the best available evidence and clinical expertise. Sen Nutescu, PharmD, MS, FCCP.

#### Note: Dosing must be individualized and use of an institutional protocol is recommended (ACCP [Holbrook 2012]: Nutescu 2013]

#### • *Indexes* D

- Drug Comparisons <sup>®</sup> Drug Comparisons provides you with the ability to compare up to four drugs across classes to determine or evaluate therapies. It offers two views of information: Review descriptions of all available
- Data View allows you to create custom data tables - Monograph View displays side-

Log Out

Print Help

More Clinical Tools

User Guide

Jump to Section  $\vee$ 

- by-side comparisons
- *Toxicology* B To search the Toxicology database, enter a drug or product and click "search."

Lexicomp also includes more than 1,200 material safety data sheets (MSDS)  $\bigcirc$ , which are accessible by clicking on "More Clinical Tools" on the blue tool bar.

#### content sets within your Lexicomp subscription. The indexes section allows you to quickly link to more information, including available fields and the list of editorial advisory panel members. • *Other Clinical Links* E

- Easily link to external websites for additional clinical information or research, including the National Library of Medicine, ASHP (Drug Shortages), FDA (Recalls, Withdrawals, and Safety Alerts), and more.
- Advanced Search **O** See details on previous page.